## 1. Arduino connects to the computer via USB

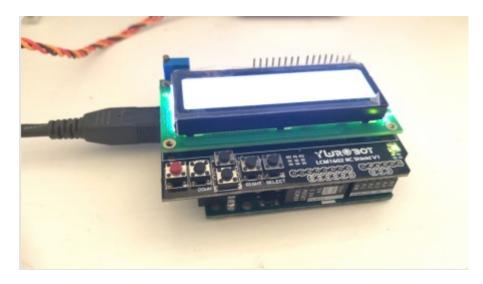

### 2. Open FileByArduino on Windows

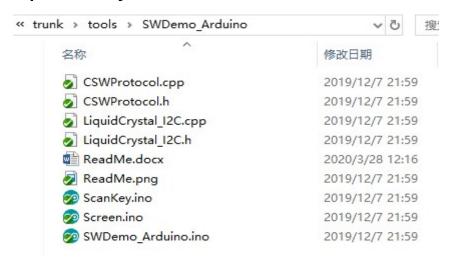

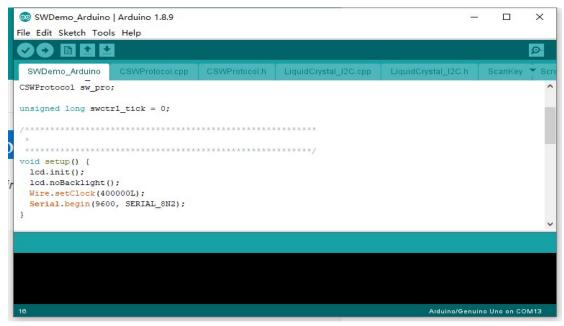

#### 3. Select Port

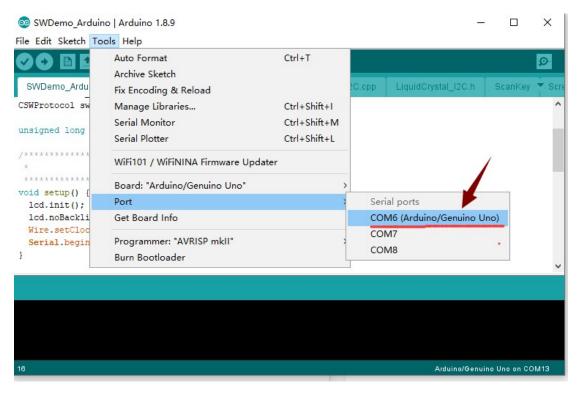

## 4. Upload Firmware

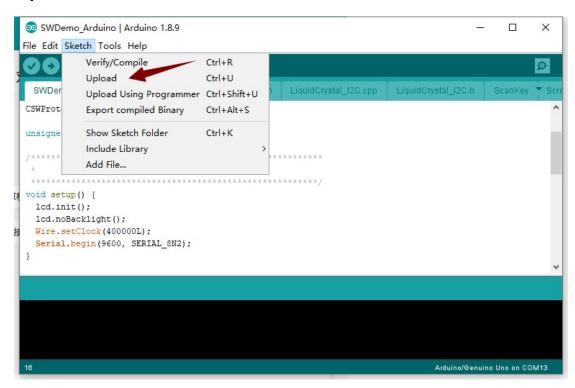

# 5. Waitting for Done….

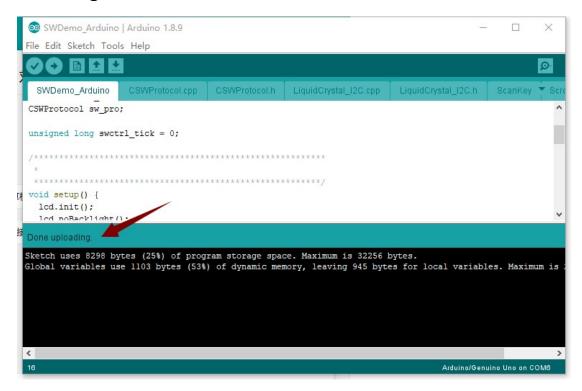

#### 6. Connect ECU to Arduino

#### Form ECU Telemetry Port -> Arduino UART

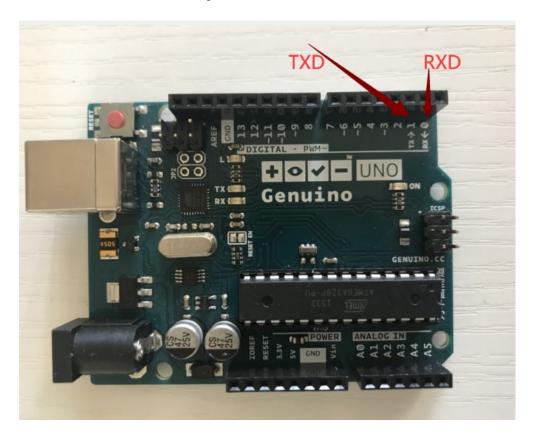

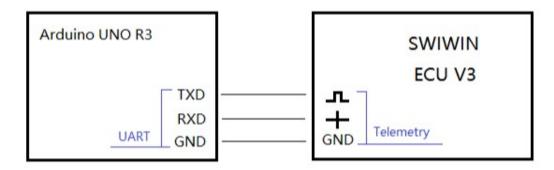

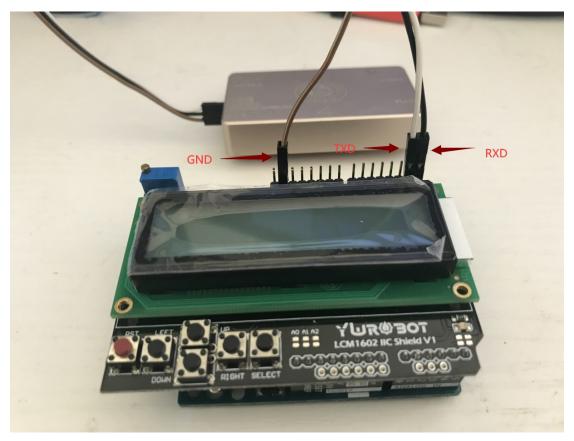

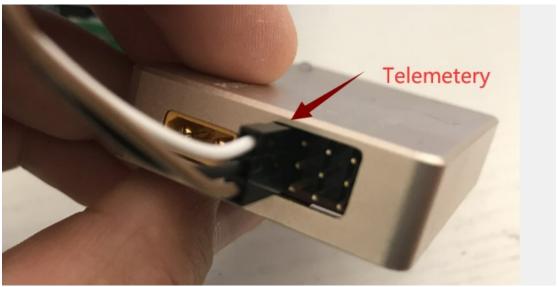

7. Power Up ····· Well done

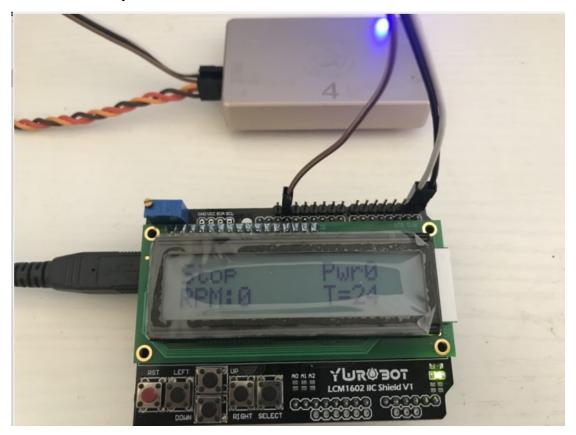

8. If you want to control the engine, please refer to the code of SWDemo\_PC